## **ADDING ITEMS TO CITY PRIVATE CONSTRUCTION AGREEMENTS**

Your User Name and Password will be provided to you. <https://lincoln.masterworkslive.com/Modules/USRMGMT/Login.aspx>

### Log in Screen:

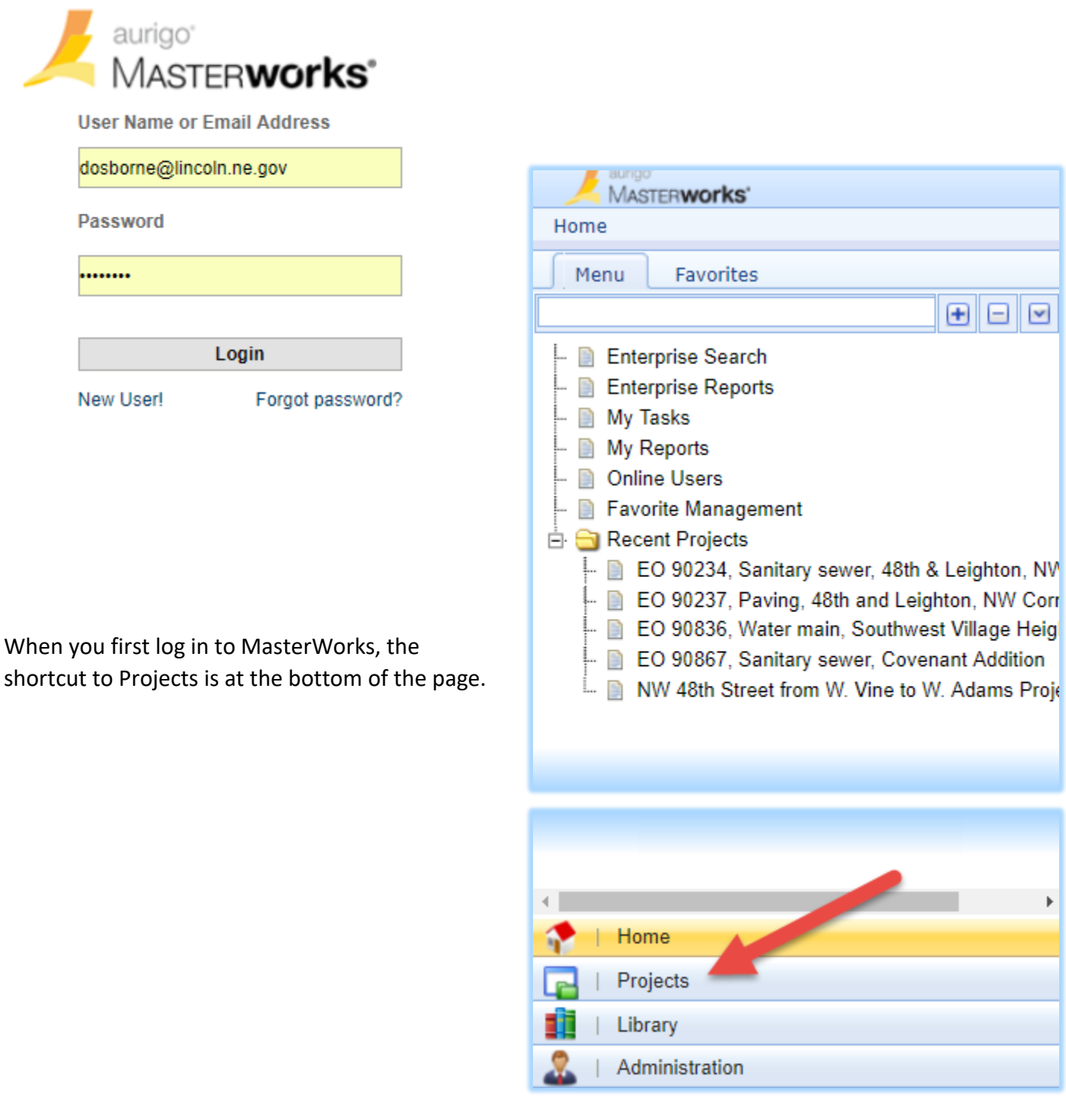

The projects will be added by the Contract Administrators and you will be added to the projects.

To find your project – once you click on the Projects shortcut, it will open the project list. In the blank space at the top of the Project column enter the EO# and click the Filter button  $\mathbf{u}$  and choose Contains.

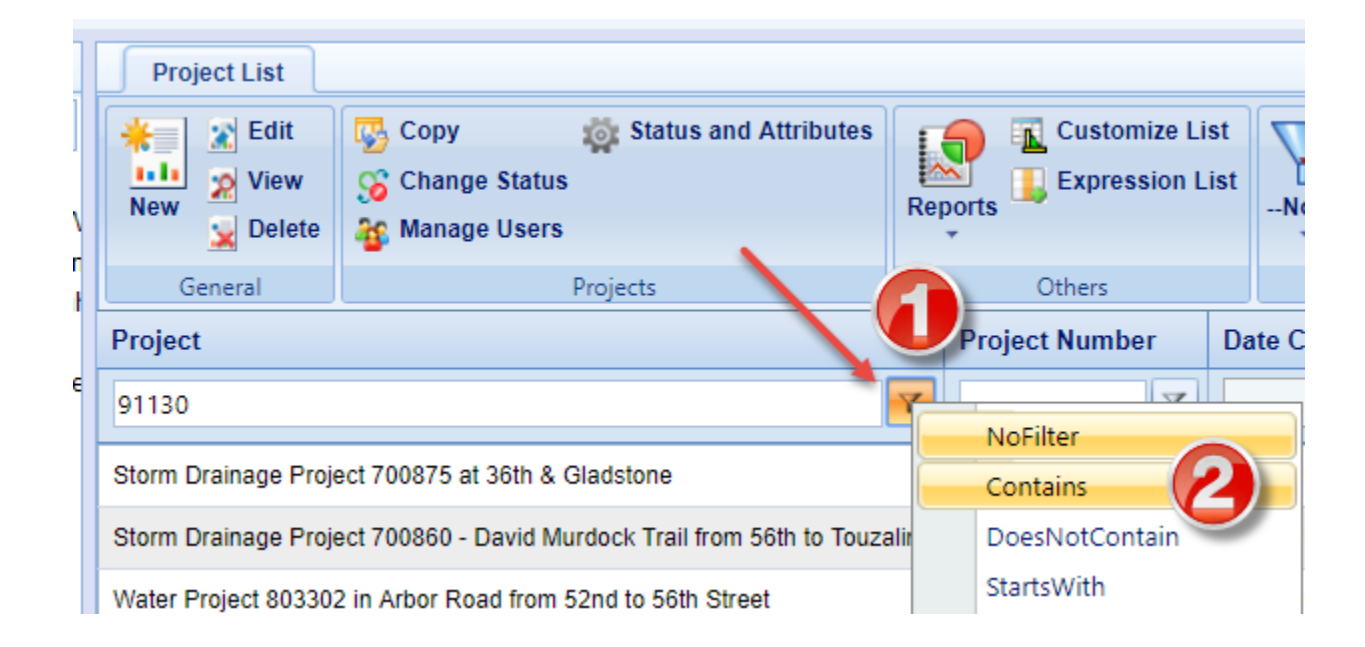

It will appear in the list. Double click on it and it will show up in the left column. Click the + sign at the top of the list and it will expand the project.

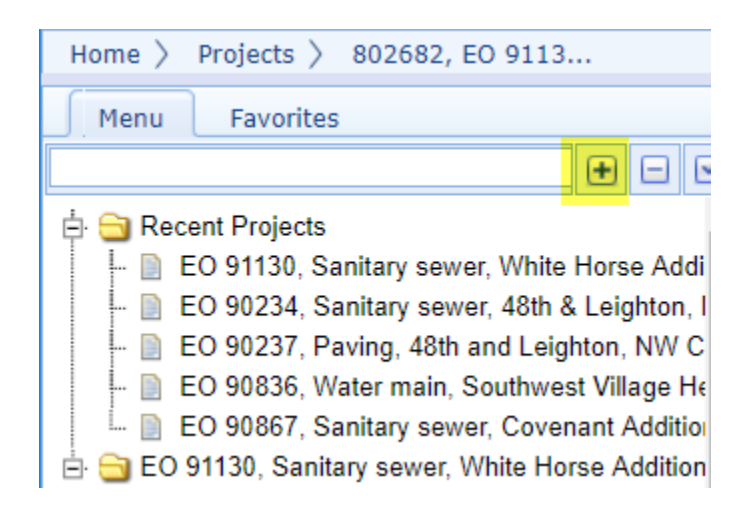

To add items, go down to Scope of Work under the Contracts folder.

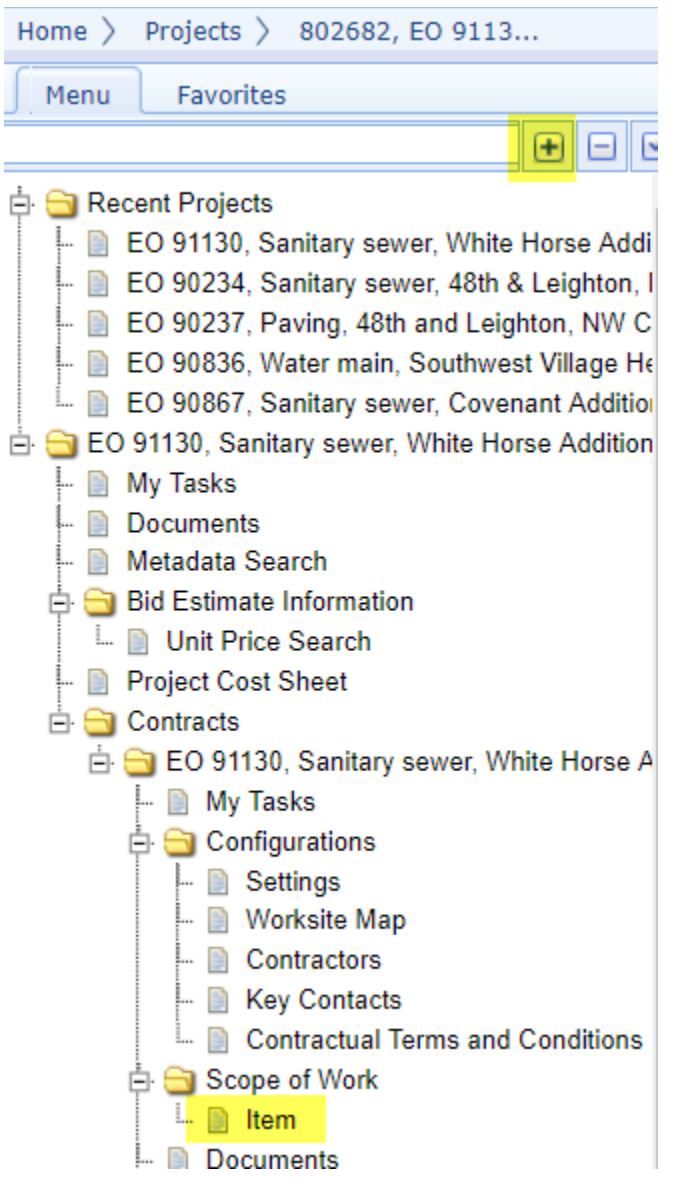

On the right half of the screen will be the Item List. Click New, then Add Multiple.

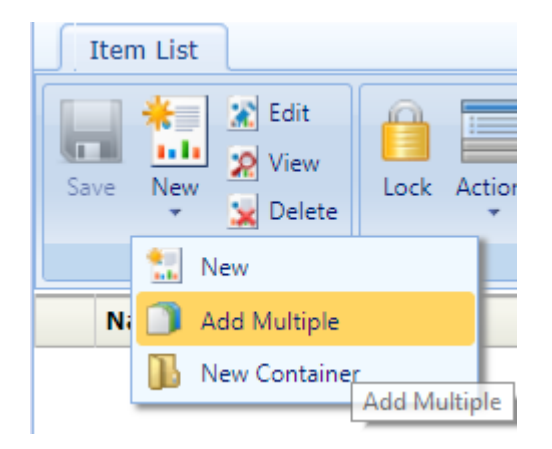

In the Standard Item list field, choose **2020 Lincoln Standard Items** then click Add.

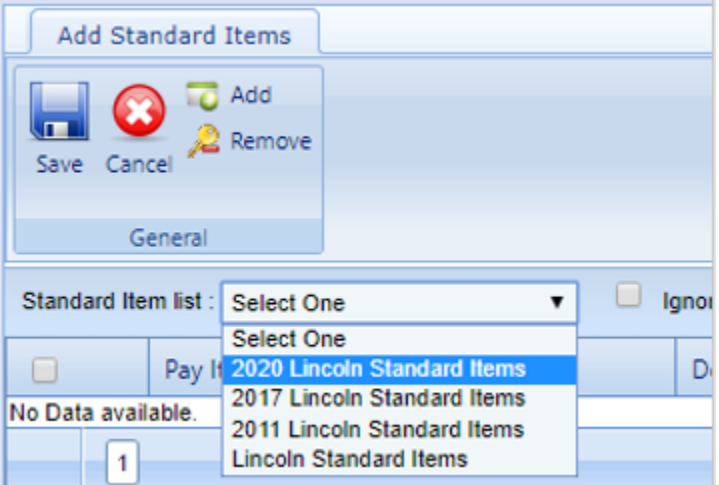

All the Pay Items will be ready for you to select your items.

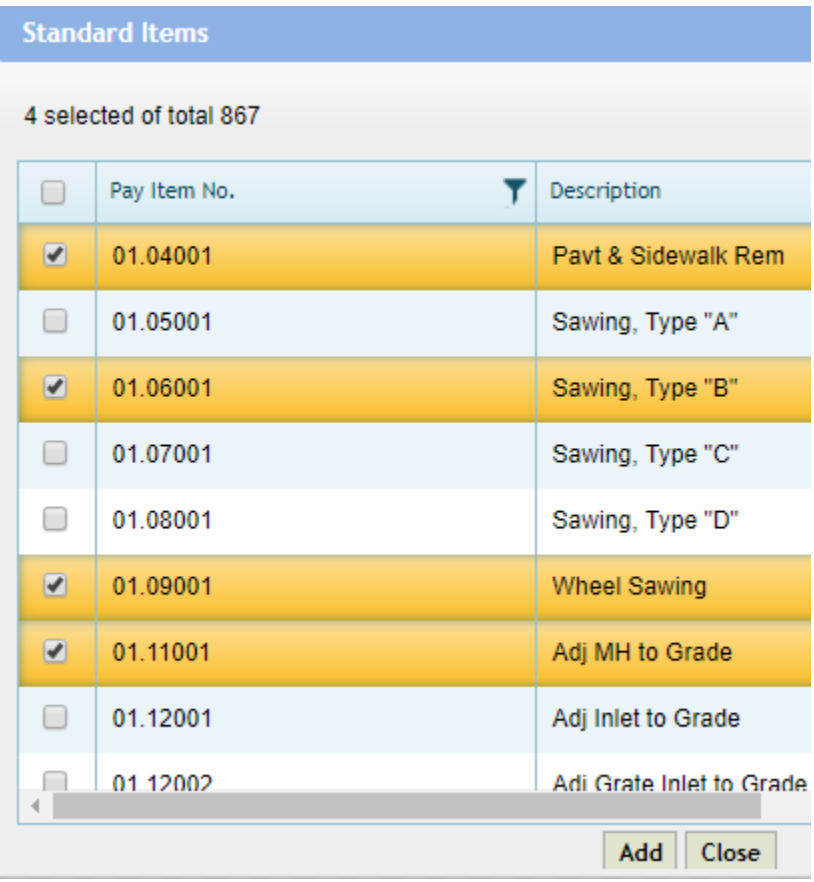

Choose your items and click Add and Close. On the next screen click Save.

Now you will need to enter the Quantities.

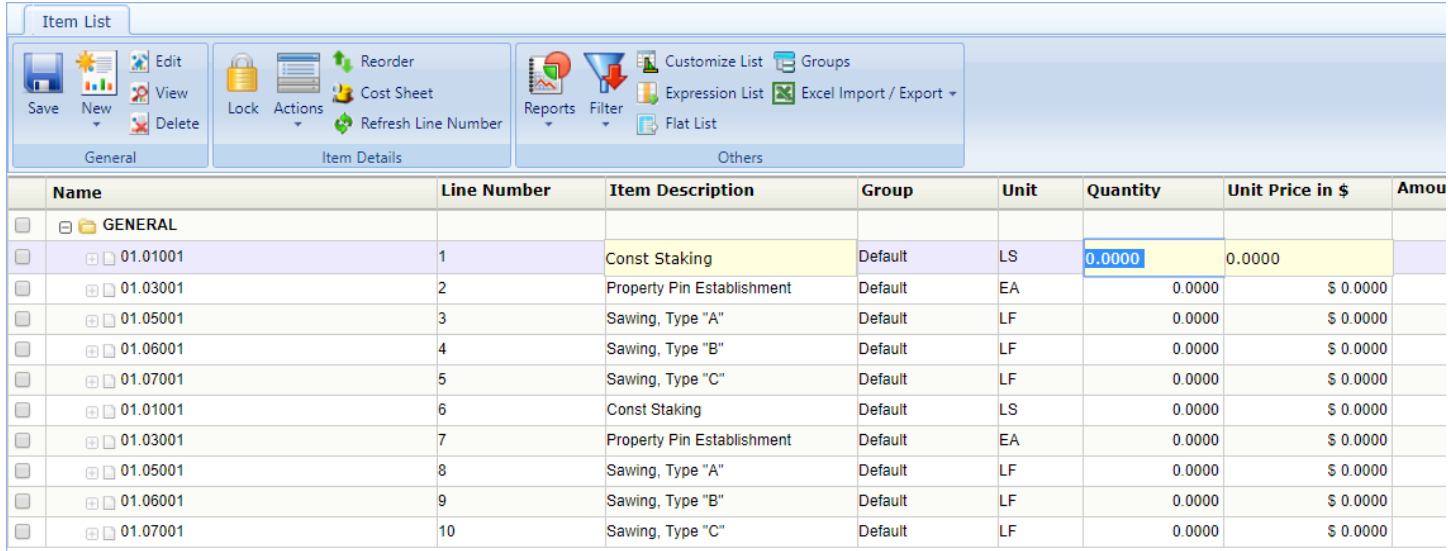

Double-click in the Quantity field so it is highlighted and enter the quantity. When you are finished click **Save**. **Note:** If you add misc. items (50.xxxxx) you will also need to double-click on the Item Description and type in description on misc. item.

When quantities are complete, click the Actions button. Choose **Notify Contract Administrator(s)**.

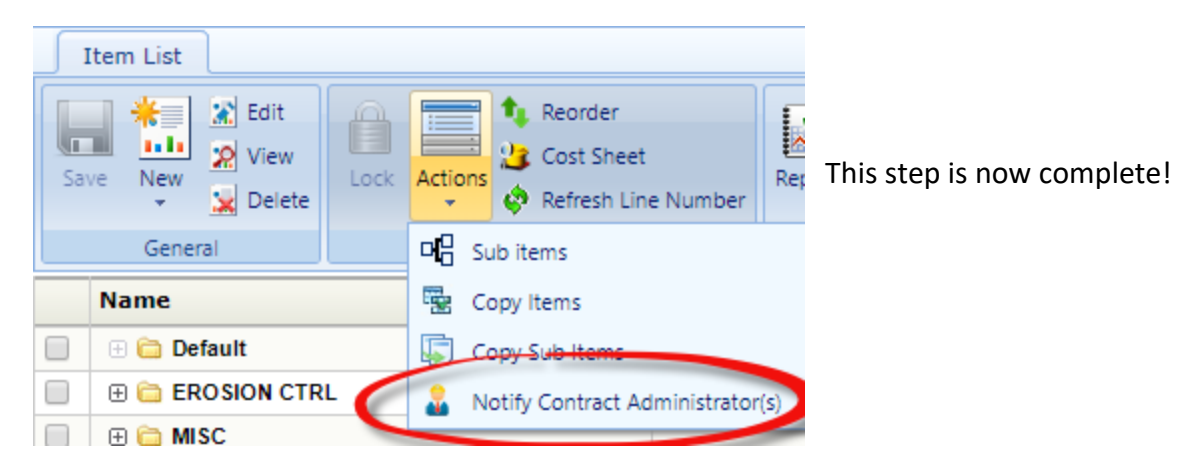

If you would like to view/print a report of the items, click on Reports and choose Contract Item List Report or

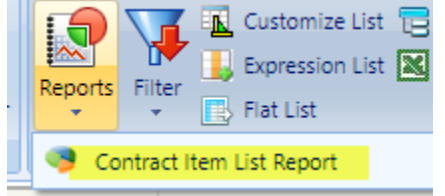

Customize List **THE** you can export it to Excel.

If you have any issues or questions, please, don't hesitate to contact me.

### *Diane Osborne*

City of Lincoln 949 West Bond St, Suite 200 Office (402) 441-5919 Cell (402) 416-5314 [DOsborne@lincoln.ne.gov](mailto:DOsborne@lincoln.ne.gov)

The link below will allow you to sign up for the classes listed below. More classes will also be available in April.

<https://www.signupgenius.com/go/70A0B48A5AE28A3FB6-masterworks1>

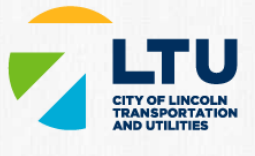

#### LTU

# **Masterworks Adding Inventory Items to Projects**

In this class you will learn how to search and add item quantities to Private Construction Agreement projects in MasterWorks Project Management software. We will also go over notifying the Contract Administrator when you have completed adding inventory quantities. You will also learn how to print out a list of those items.

Sync Entire Sign Up to My Calendar

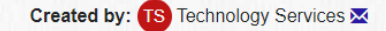

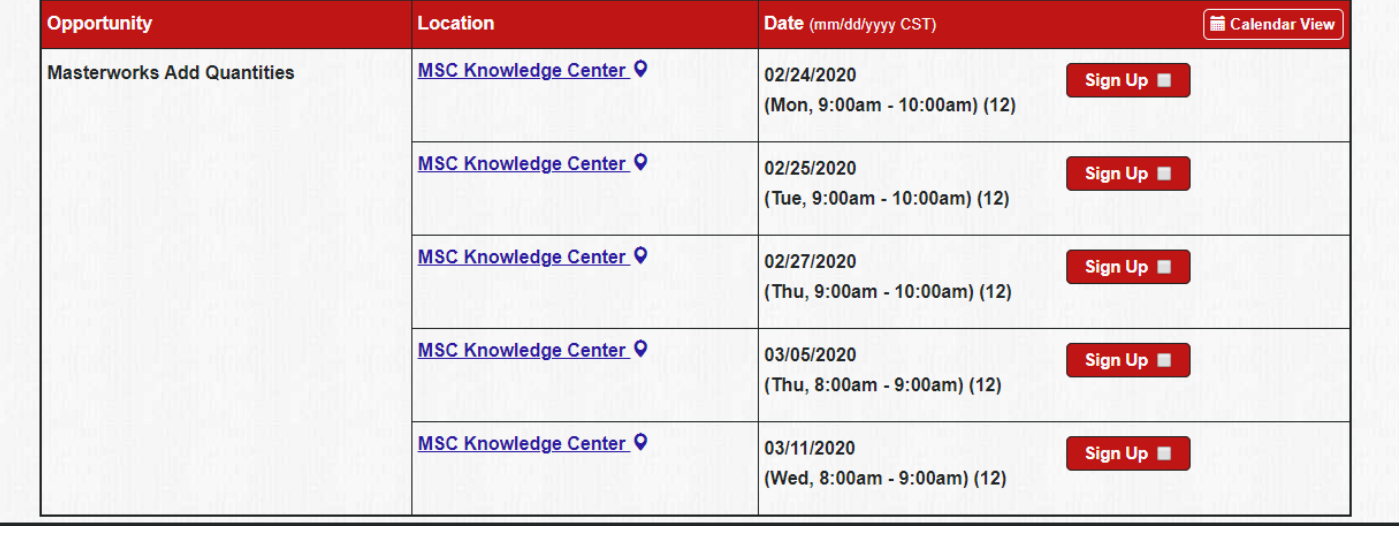